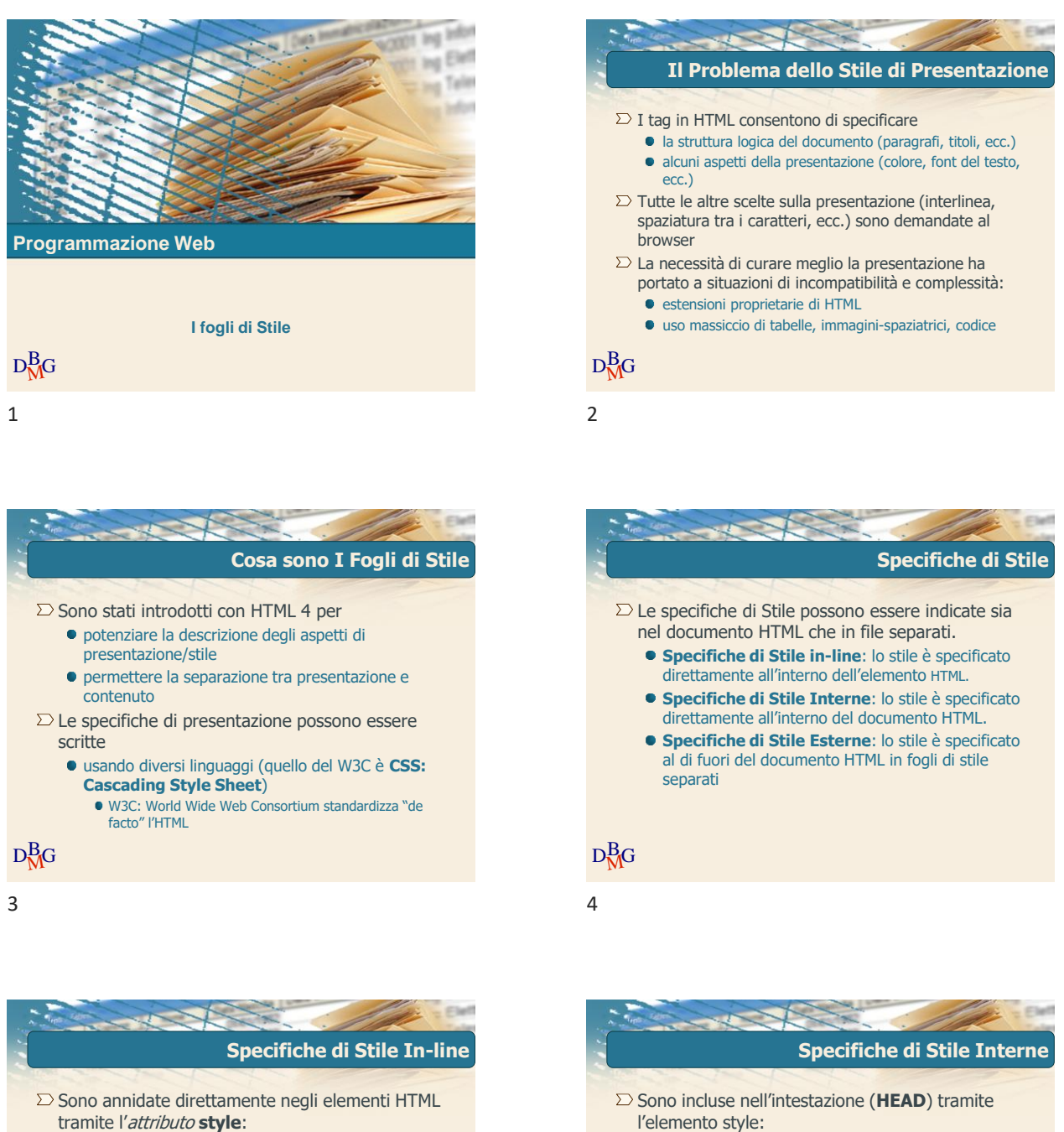

 $D_{\rm M}^{\rm B}$ G

<style type="text/css"><br>p {font-size: 12pt; color: red}

Paragrafo di Prova. </p>Paragrafo di Prova<br>Paragrafo di Prova2. </p>

Paragrafo di Prova2

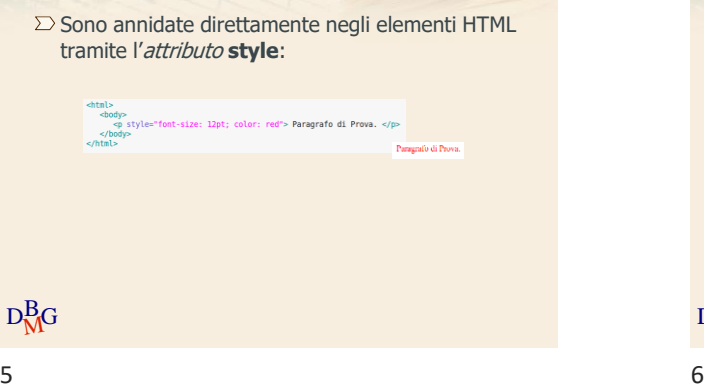

@2011 Politecnico di Torino 1

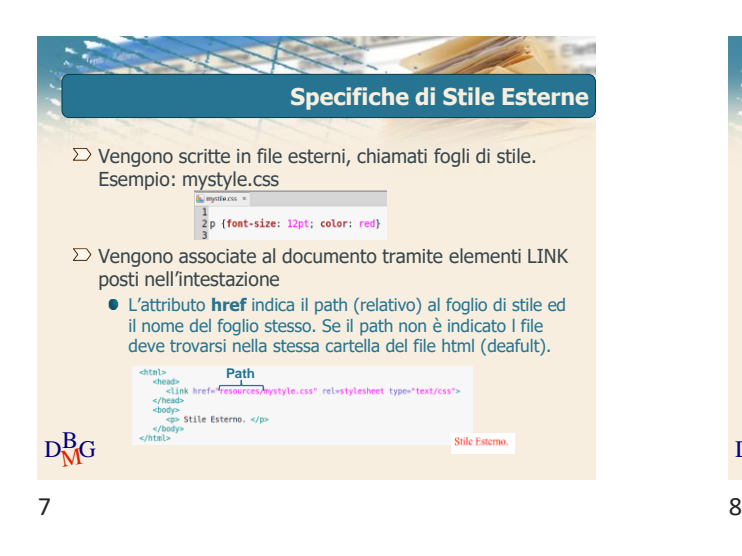

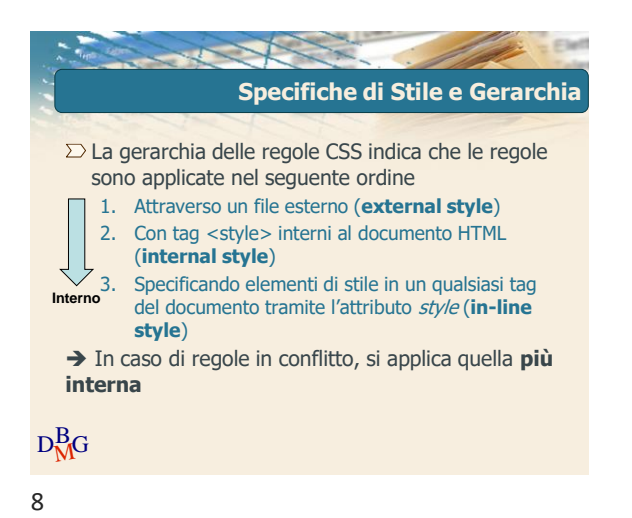

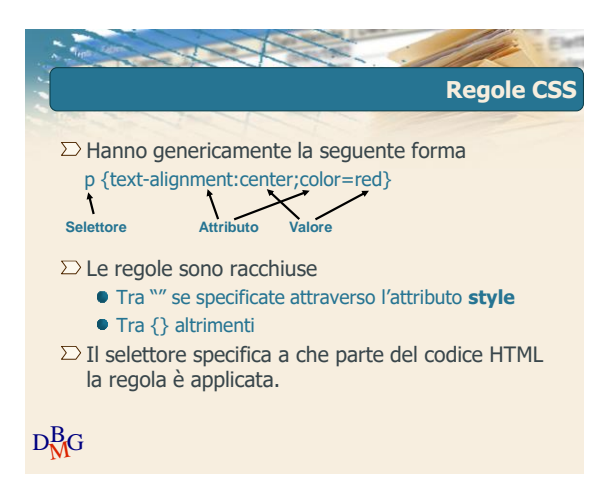

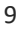

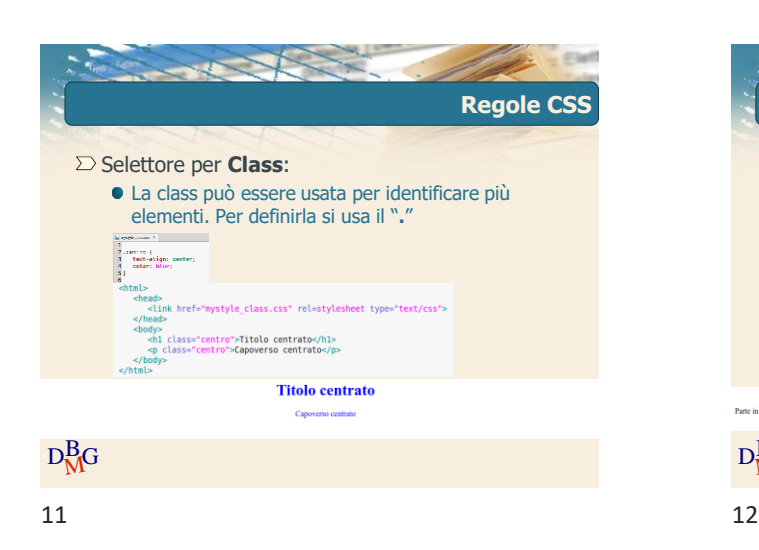

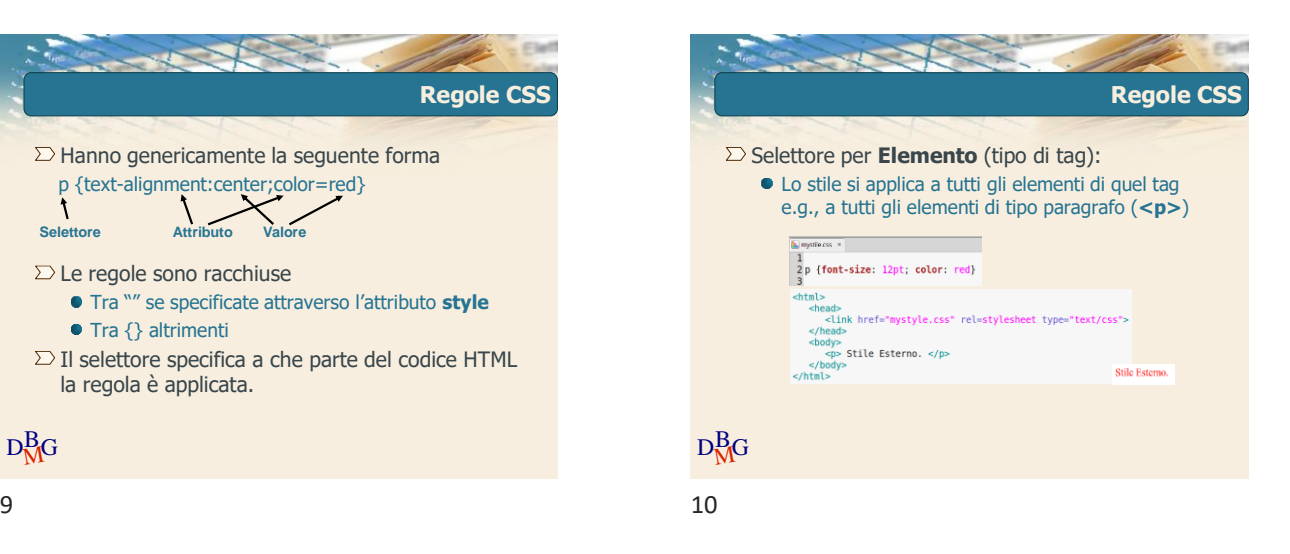

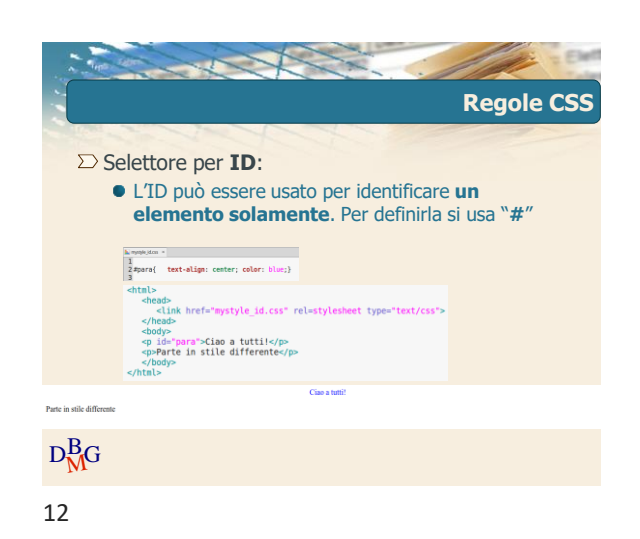

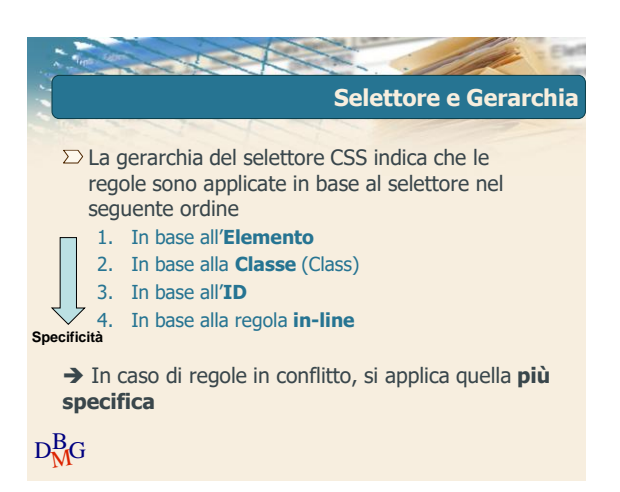

13 14

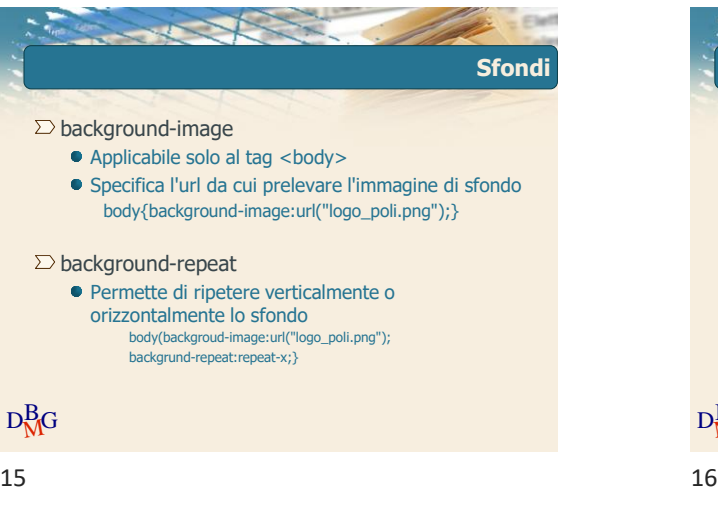

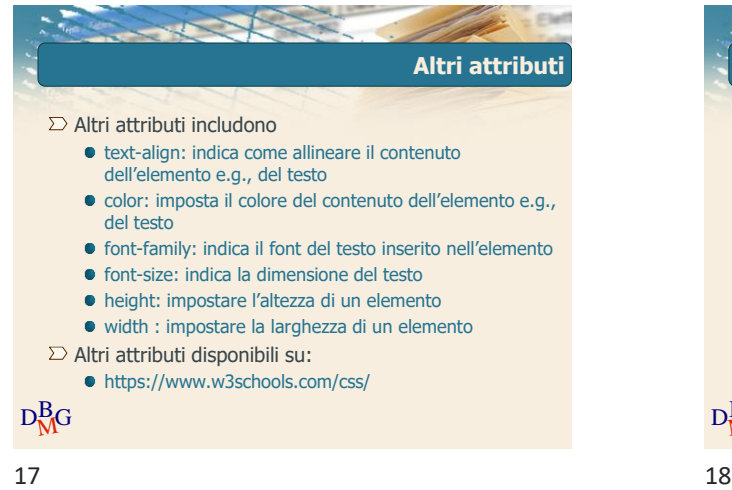

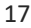

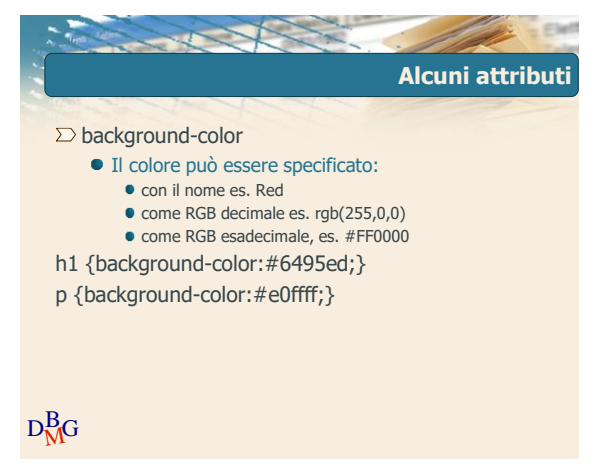

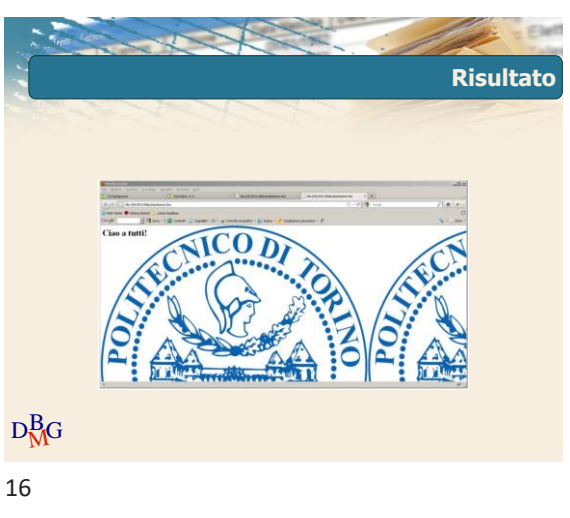

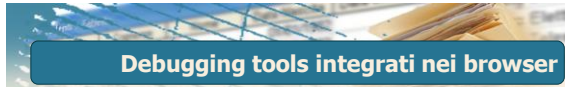

- $\Sigma$  I browser attuali dispongono di tool che permettono di fare il debugging della pagina che state visualizzando
- $\Sigma$  Gli strumenti di debug del bowser sono utili per identificare problemi di visualizzazione
- $\Sigma$  Permettono di individuare problemi
	- nel codice HTML della pagina
	- nell'utilizzo dei fogli di stile (css)
- $\Sigma$  Sono solitamente accessibili usando il tasto destro del mouse ed utilizzando l'opzione "**ispeziona**"

 $D_{\rm M}^{\rm B}$ G

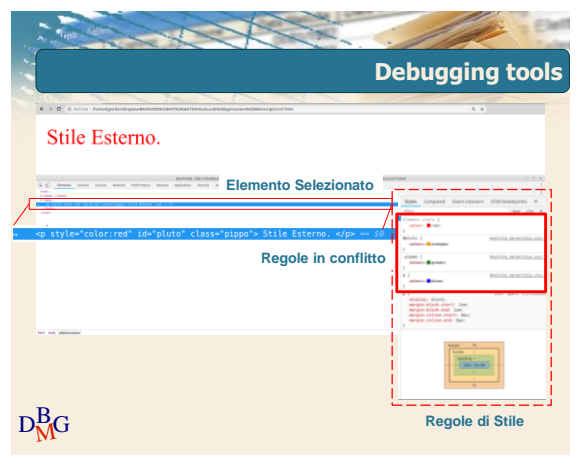

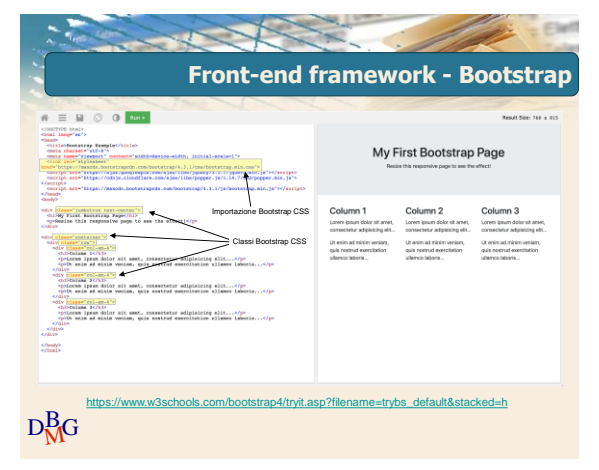

21

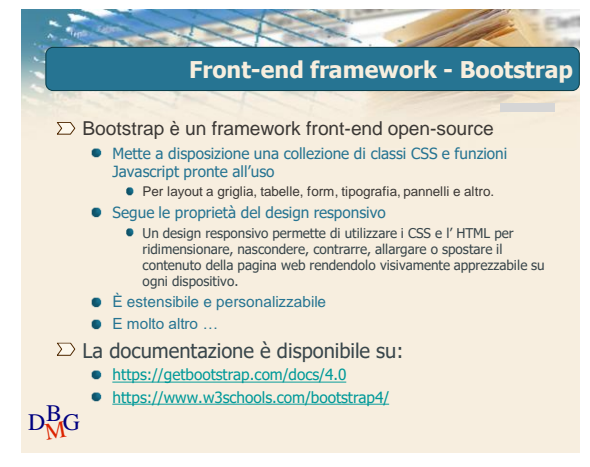

19 20